# **El document PDF**

PID\_00271314

Mireia Vila Gual

Temps mínim de dedicació recomanat: 2 hores

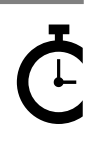

Universitat<br>Oberta<br>de Catalunya

**Mireia Vila Gual**

L'encàrrec i la creació d'aquest recurs d'aprenentatge UOC han estat coordinats per la professora: Amàlia Susana Creus (2020)

Primera edició: febrer 2020 © Mireia Vila Gual Tots els drets reservats © d'aquesta edició, FUOC, 2020 Av. Tibidabo, 39-43, 08035 Barcelona Realització editorial: FUOC

Cap part d'aquesta publicació, incloent-hi el disseny general i la coberta, no pot ser copiada,<br>reproduïda, enmnagatzemada o transmesa de cap manera ni per cap mitjà, tant si és elèctric com<br>químic, mecànic, òptic, de grav

# Índex

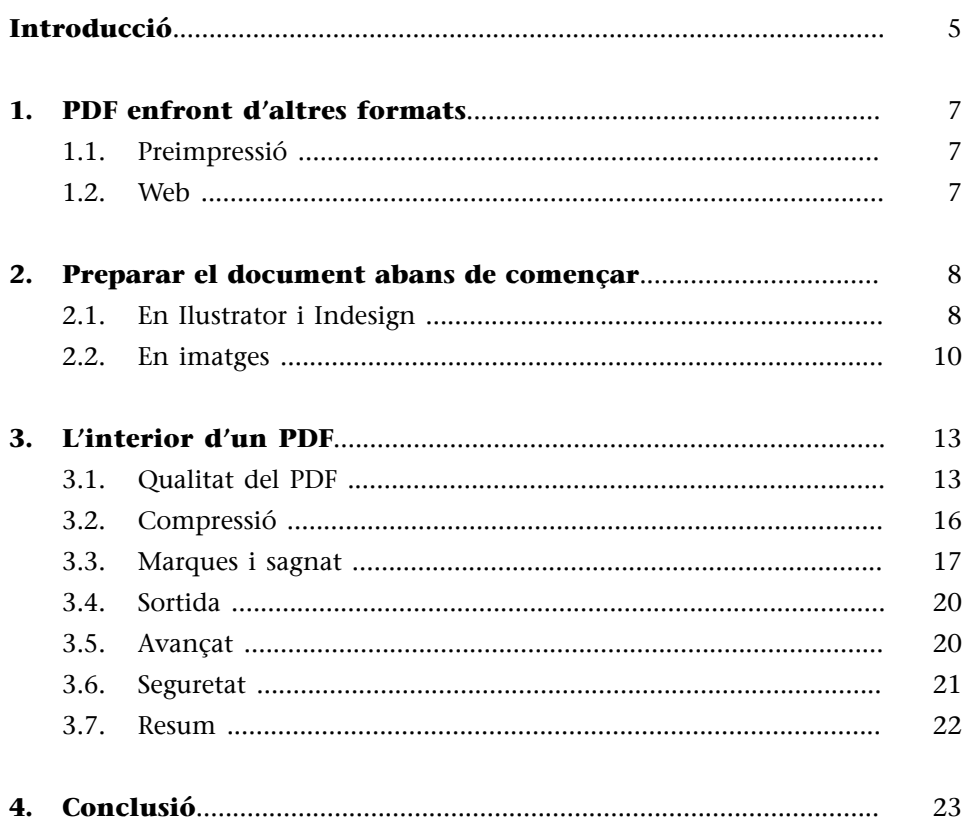

# **Introducció**

<span id="page-4-0"></span>Per entendre bé què afecta a PDF, hem d'entendre els seus inicis. PDF va començar com un projecte intern de l'empresa ADOBE i del seu fundador John Warnock. Buscaven un format d'arxius perquè els documents es poguessin obrir/veure en qualsevol ordinador, amb independència del sistema operatiu. «L'oficina sense papers», l'anomenaven.

Aprofitant la tecnologia Postscript de la qual Adobe ja disposava i d'Adobe Illustrator, programa compatible amb Macintosh i Windows i capaç d'obrir arxius PostScript senzills, els enginyers van crear un nou format de fitxers, el **P**ortable **D**ocument **F**ormat (PDF) i algunes aplicacions que permetessin crear i mostrar aquests arxius.

La primera versió de PDF, el PDF 1.0, va ser anunciat en Comdex a la tardor de 1992, on va guanyar un premi.

No va ser fins al 1993 que es va comercialitzar, però aquesta versió no era compatible amb els processos de preimpressió, tot i que permetia tenir enllaços interns i marcadors. Permetia incrustar fonts, però només podia ser gestionat en un espai de color RGB.

El primer nom que va sortir per al que després s'anomenaria Acrobat era «Carousel», i per això mateix els primers arxius en Macintosh tenien les sigles CA-RO. Però el programa Carousel Adobe, que permetia crear els documents PDF, tenia un preu molt alt i fins i tot s'havia de pagar pel programa lector.

Posteriorment Adobe va canviar el nom a Acrobat i va llançar la versió Reader gratuïta. L'Acrobat Reader.

A partir d'aquí es van anar llançant versions de millora, i «plugins» entre els quals es trobaven característiques més segures, anotacions... Però seguien sent molt cares.

No va ser fins a la tercera versió, la 1.2, que es pot parlar d'un PDF amb opcions per preimpressió, amb mode color CMYK, que mantenia els colors directes i que admetia també les trames i semitons.

Però encara distava bastant de poder esdevenir un bon format per a la preimpressió, degut a que es tractava d'un document molt obert, tenia limitacions, i s'havien d'adquirir «plugins» per aconseguir les característiques correctes per a un format òptim de preimpressió.

De resultes de totes aquestes limitacions i problemàtiques per a la preimpressió, va arribar el 1998 el PDF/X-1. Aquest document reunia totes les característiques necessàries per convertir-se en un format per a preimpressió: transparències correctes, imatges d'alta resolució incrustades, fonts tipogràfiques, definició de sang, tall i caixa, i una clau per revisar el *trapping*. El programa que ho feia possible era l'Adobe Acrobat.

# Què passa quan hem de lliurar un projecte per impressió? I per a web? Quins tipus de documents poden acceptar els impressors?

### Les tipografies han de venir traçades? Les imatges, incrustades?

Que un bon projecte acabi en una bona execució digital o impresa depèn de l'execució i la bona feina del document, però també de saber preparar i enviar els documents per a una correcta gestió.

En aquest mòdul revisarem extensament la creació del format PDF, els tipus de format PDF i les seves utilitats i com treballar les especificacions correctament en Ilustrator i Indesign.

# **1. PDF enfront d'altres formats**

### <span id="page-6-0"></span>**1.1. Preimpressió**

<span id="page-6-1"></span>Tot i que Adobe és la mateixa companyia que va desenvolupar Postscript i PDF, les seves característiques són diferents. Mentre que Postscript és un llenguatge de programació directe, usat tant per fer un joc com per processar textos, PDF és molt més específic i enfocat a la preimpressió. Només descriu la composició del document, és més una base de dades que un arxiu de programació. A més, aquests arxius pesen menys gràcies a la compressió que empren.

Els arxius PDF es poden visualitzar en el lector d'Adobe o en diferents eines, són fàcils de modificar si es tenen les eines correctes.

### **1.2. Web**

<span id="page-6-2"></span>En el món web, PDF es compara amb el llenguatge HTML, que és el més usat per a la creació de pàgines web.

Mentre que HTML treballa l'estructura del document, i és en funció del navegador que visualitza o no la pàgina, PDF treballa la imatge i l'estructura del document.

PDF va afegir en els seus formats l'opció de poder incloure enllaços web al seu interior, i alhora es van afegir programes a la navegació web que permeten obrir *online* els arxius PDF, Netscape Navigator i Microsoft Internet Explorer.

# **2. Preparar el document abans de començar**

<span id="page-7-0"></span>Abans de crear el PDF, ens hem d'assegurar que estem treballant correctament en els programes d'edició perquè el document final no tingui errors de producció.

### **2.1. En Ilustrator i Indesign**

<span id="page-7-1"></span>Tots dos programes són perfectament compatibles amb Adobe Acrobat, i s'utilitzen bàsicament per treballar elements aïllats o la maquetació de revistes, llibres, diaris... i qualsevol element gràfic.

Per a això, el primer requisit que hem de tenir en compte és el perfil de color que hem d'associar a l'arxiu previ a emprendre qualsevol treball.

Inicialment hem de tenir en compte el perfil de color idoni per al nostre treball, per la qual cosa hem de seleccionar-lo des d'un inici en els programes d'edició que anem a utilitzar.

Figura 1. Ajust del color Ilustrator / Indesign

Aiustes de color

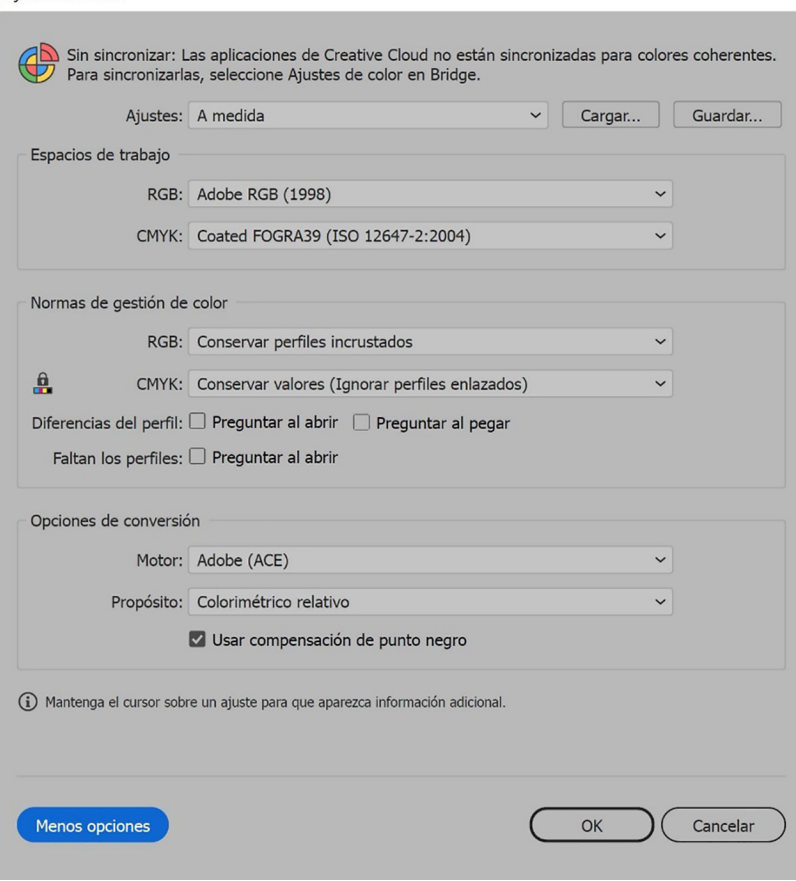

Font:

Figura 2. Ajust de color Ilustrator / Indesign

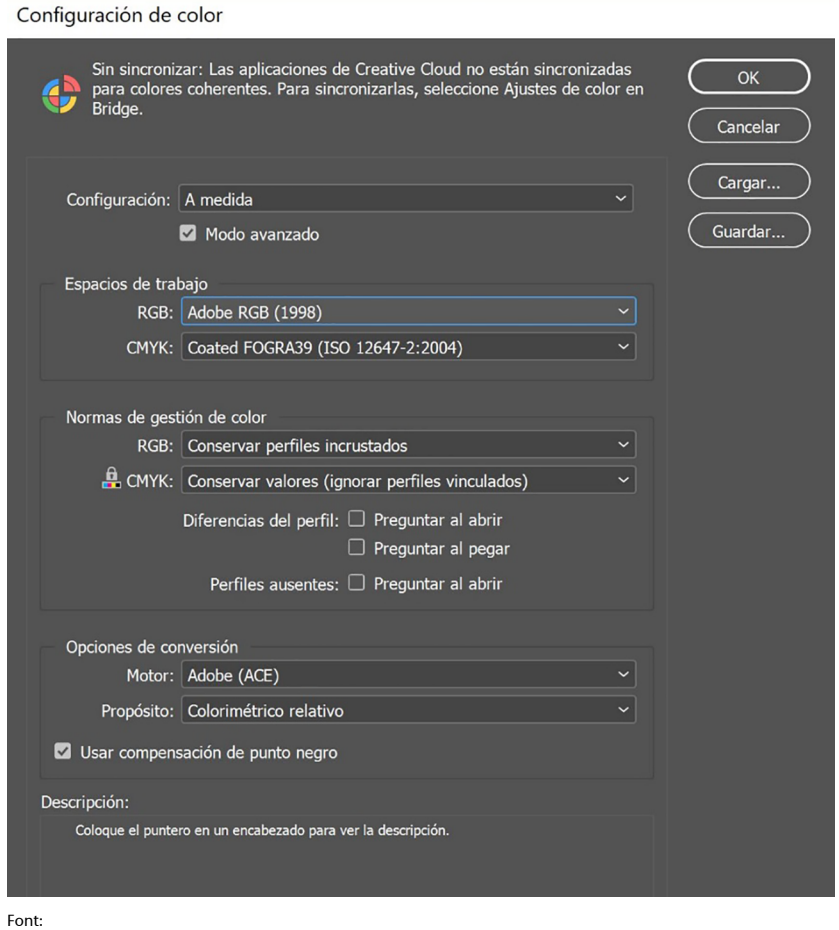

Quan ja el tinguem definit podrem començar a treballar. Per a això, abans de començar, quan especifiquem el document com a «Nou» haurem de confirmar si volem perfil RGB o CMYK.

Figura 3. Document nou a Ilustrator

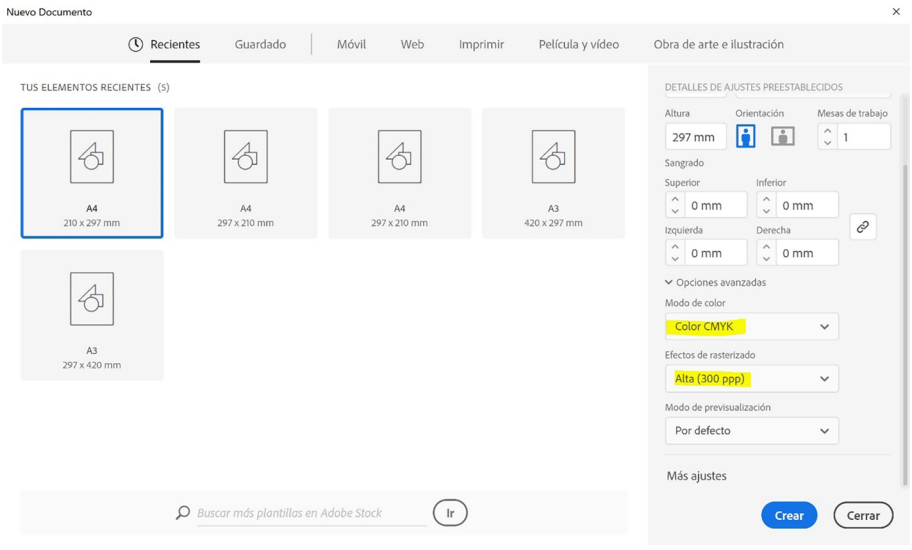

Font:

### Figura 4. Document nou a Indesign

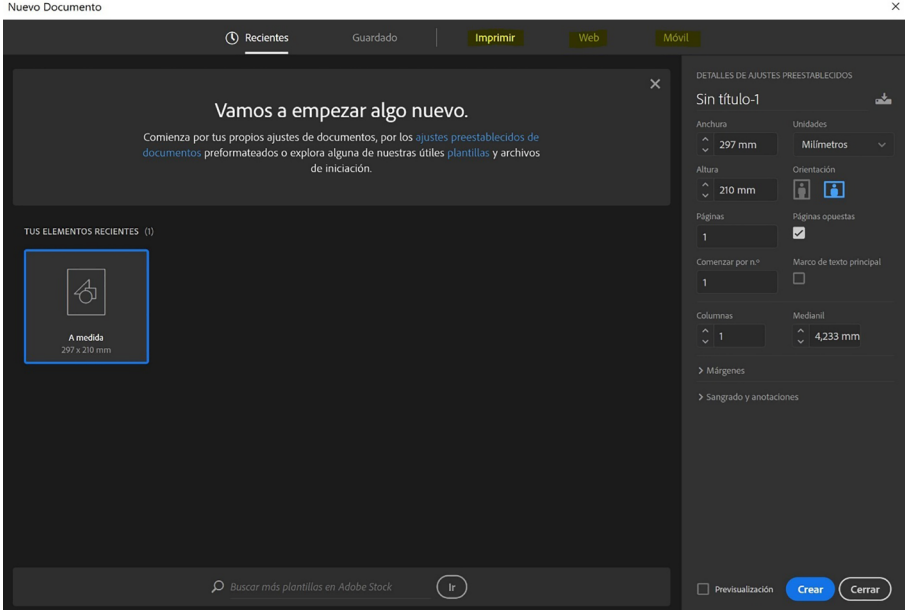

Font:

### **2.2. En imatges**

<span id="page-9-0"></span>No només hem d'adequar els programes d'edició al perfil de color correcte, sinó que també les imatges han d'estar en el perfil de color, resolució i mida correctes per a la seva edició.

És molt important treballar les imatges i els retocs inicials en un perfil de color extens, com podria ser el RGB, però havent-li assignat el perfil de color correcte per al projecte que anem a treballar.

D'inici, hem d'adequar les especificacions generals de Photoshop als perfils de color bàsics, Adobe RGB i en cas d'usar mode CMYK el més adequat és l'ultima versió de Coated Fogra.

Tingueu en compte que, encara que feu servir materials naturals, sense estucar per versió CMYK, és important mantenir uns valors bàsics perquè la imatge pugui ser impresa tant en material estucat com no.

### Figura 5. Imatge de color Photoshop

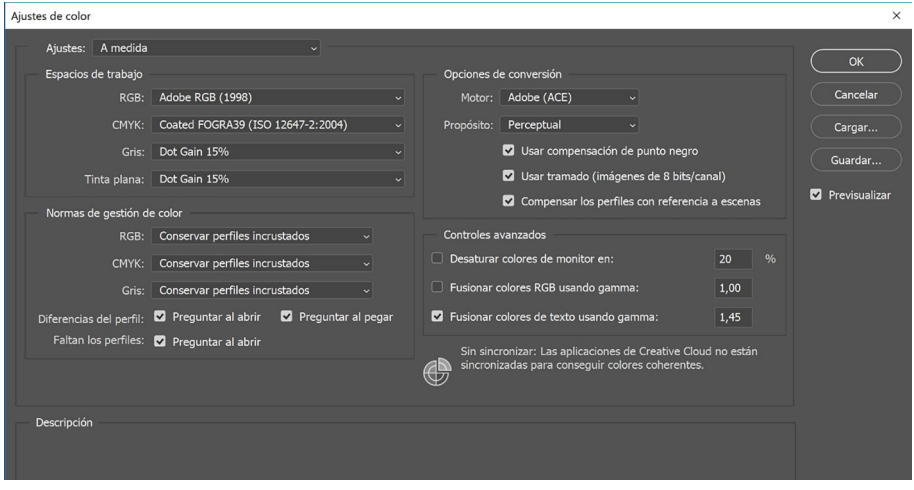

Font:

Mentre treballem la imatge haurem de tenir-la en RGB i **assignar-li**el perfil de color que prèviament haurem especificat en les preferències generals.

Figura 6. «Edició» → «Assignar perfil» → «Adobe RGB»

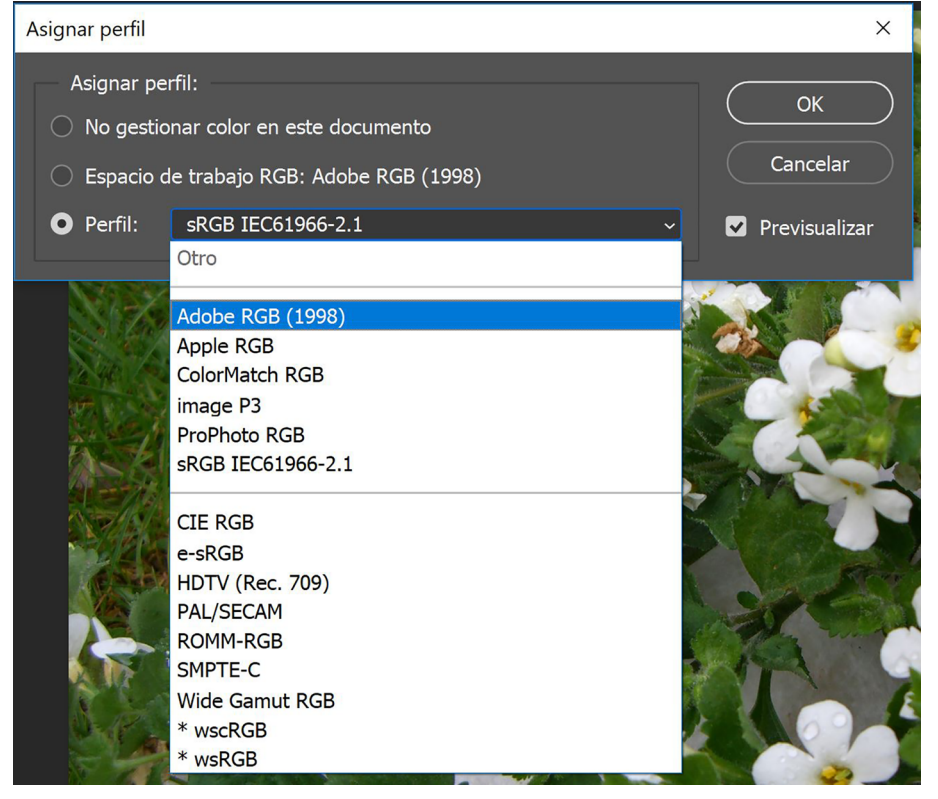

Font:

Però quan acabem d'editar el treball haurem de **convertir** la imatge a l'espai de color correcte.

### Figura 7. «Edició» → «Convertir a perfil»

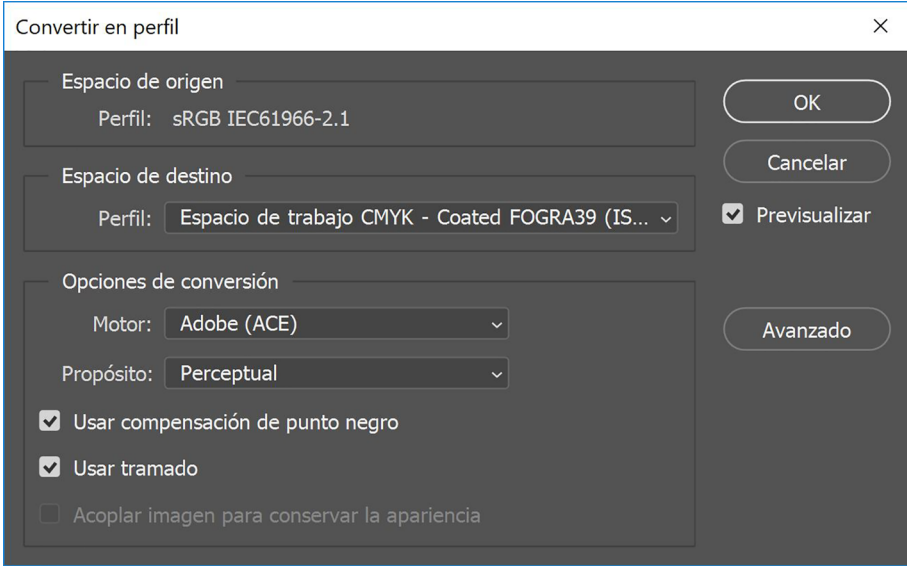

Font:

De la mateixa manera hem de tenir en compte el format i la mida que necessitem per a la imatge, ja que si és per a web hi ha una resolució òptima diferent de la resolució usada per impressió.

Ens hem d'assegurar quines són les necessitats del document i treballar-lo per a la seva resolució òptima.

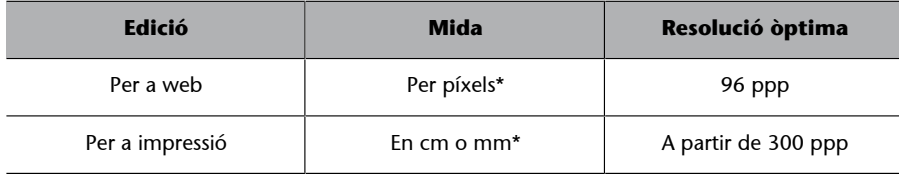

\*És important que les imatges es retoquin a la mida necessària per al treball que es desenvolupa

# **3. L'interior d'un PDF**

<span id="page-12-0"></span>Arribat el moment, tindrem acabat el treball final, sia a Ilustrator o Indesign, amb imatges vinculades i tipografies sense traçar. A partir d'aquí començarem a treballar el tipus de PDF que volem assignar.

### **3.1. Qualitat del PDF**

<span id="page-12-1"></span>Un document PDF pot crear-se des de qualsevol arxiu, ja sigui des d'un document Word, un Excel, un IIustrator, Photoshop, Indesign... Però hi ha diferents maneres de crear-lo. Ens centrarem en els PDF creats des dels programes de disseny.

Encara que és important ressenyar que podeu crear el PDF directament des d'un Word o un Excel amb l'opció de desar com PDF al menú arxiu:

Figura 8. Desar com a PDF en arxiu de Word/Excel

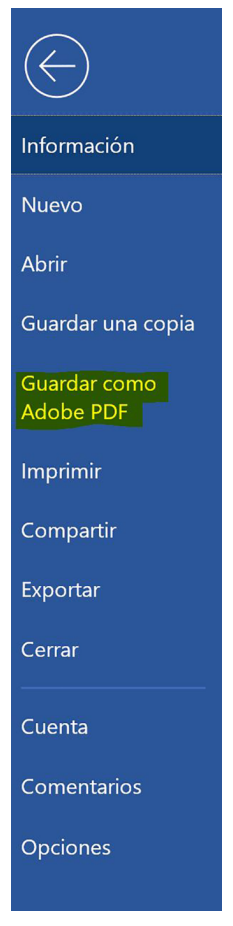

Font:

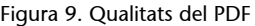

Guardar Adobe PDE

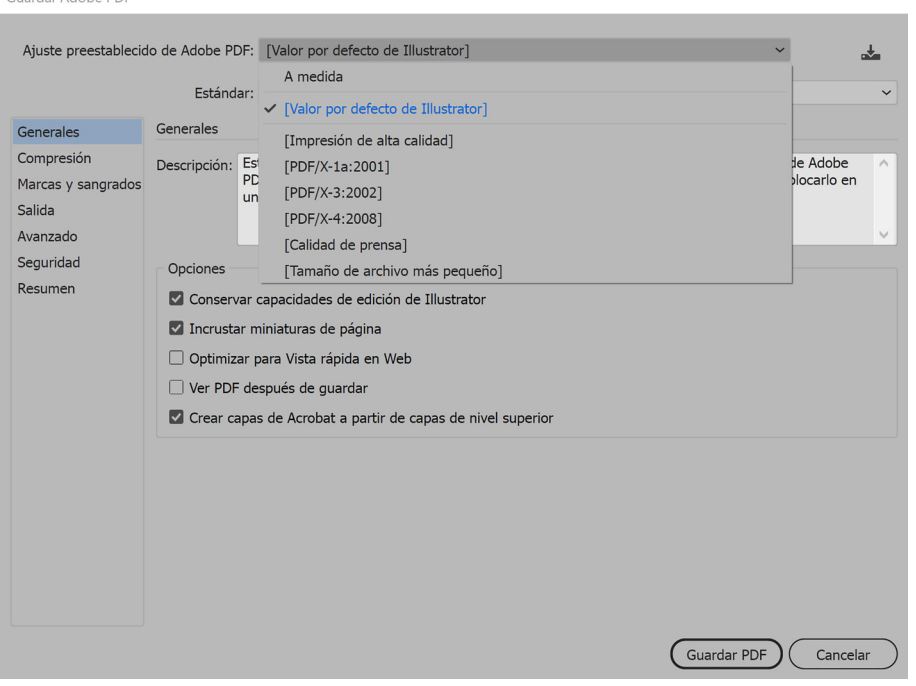

Font:

Impressió d'alta qualitat: aquest tipus d'impressió serveix per generar PDF aptes per a impressores d'escriptori, aquests PDF es poden obrir i editar. En escollir aquesta manera de PDF es disminueix la mida de l'arxiu, reduint a 300dpi les imatges que tinguin més resolució i aplanant les transparències per una correcta impressió. I permeten la visualització en Adobe Reader. **No és** apte per a impressió professional.

Aquesta configuració no canvia el mode de color de RGB a CMYK.

**PDF/X**: és el PDF apte per a impressió, es pot desar en diferents formats o actualitzacions. Es recomana desar sempre amb l'última versió, que serà la més actualitzada. Però segons la destinació del document pot ser que no disposin de l'última tecnologia.

Aquest format té la informació precisa i específica que defineix com han de ser impresos els documents. La manera de color es converteix CMYK o colors directes.

En aquest tipus de fitxer les fonts queden incrustades i les imatges també, podent-les editar posteriorment si fos necessari.

Qualitat de premsa: aquesta opció crea arxius d'alta qualitat per al sector de la premsa comercial, converteix els documents a espai CMYK, i són aptes per enviar a preimpressió per a una prèvia de la producció, incrusta les fonts i imatges.

De totes maneres, **noésaconsellableferserviraquestformat**, ja que la producció final, sigui digital o convencional, requereix de característiques molt més específiques que aquesta opció.

Mida d'arxiu més petit: sol usar-se quan els arxius amb què es treballa pesen molt i es requereix enviar una prèvia del document per Internet, o reduir la seva mida per a visualització per pantalla. Aquest document no disposa de la qualitat òptima per a web ni per impressió.

Les imatges queden pixelades, de manera que serveix per tenir una visió general sense gaire detall.

**Amida**: també el dissenyador pot escollir fer el PDF a la seva mida, tot creant un arxiu PDF/X amb diferents especificacions d'edició.

És recomanable utilitzar sempre les opcions estandarditzades de PDF/X per impremta, ja que són les que tindran la configuració correcta i no es desvirtuarà el treball quan s'envia.

També és important definir quines opcions del PDF es requereixen.

Conservar capacitats d'edició en Ilustrator / Indesign: guarda les capacitats per poder editar el PDF en Ilustrator posterior a crear l'arxiu. Aquesta opció s'oposa a la de compressió i reducció de mida per a web.

Incrustar miniatures de pàgina: afegeix miniatures de visualització prèvia de les pàgines, el que fa augmentar la mida del PDF. Si aquest PDF s'ha de veure en Acrobat 5.0 o posterior, o és per a impressió, no cal activar aquesta opció, ja que a partir de la versió 5 Acrobat es creen miniatures de les pàgines dinàmicament.

**Optimitzar per vista ràpida en web:** optimitza l'arxiu per veure-ho més ràpidament en els llocs web.

Veure PDF després de desar: obre l'arxiu PDF immediatament després de desar-lo.

**Crearcapesd'Acrobatapartirdecapesdenivellsuperior**: permet als usuaris d'Acobrat 6 o superior poder crear diferents versions del document des d'un mateix arxiu.

### **3.2. Compressió**

<span id="page-15-0"></span>En aquest apartat podrem escollir quin tipus de compressió volem per cada element vinculat a l'arxiu. Tant per a imatges a color, escala de grisos o monocromàtics, podrem escollir si mantenim la mateixa resolució que l'original o si al generar el PDF la reduïm.

### Figura 10. Opcions de compressió PDF

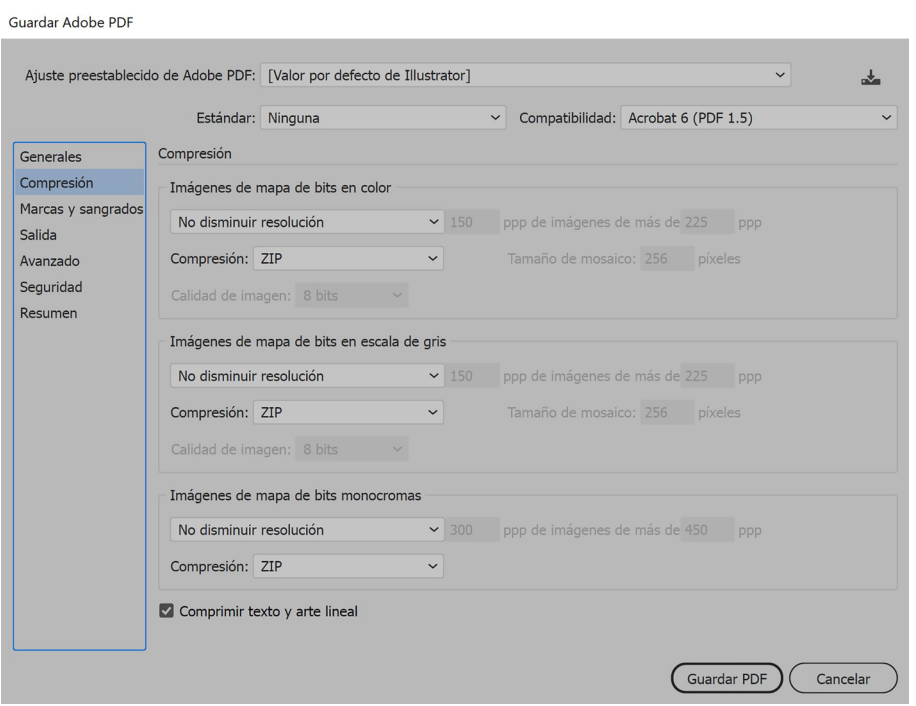

Font:

Figura 11. Opcions de compressió PDF

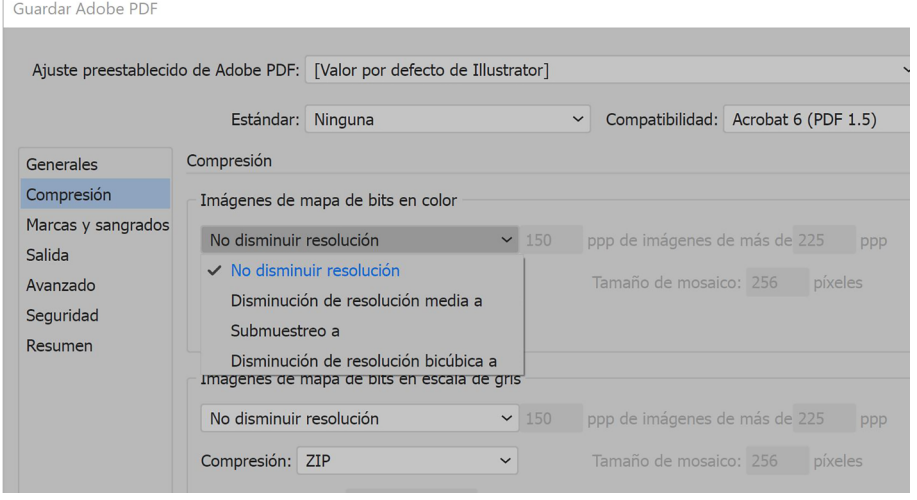

Font:

Es important tenir en compte que, com que heu de treballar amb la resolució correcta, en aquest apartat no hi hauria d'aver cap disminució de la resolució.

Quan desem fitxers per web és important disminuir la resolució perquè l'arxiu pesi menys i resulti més àgil d'obrir.

Una **disminuciódelaresoluciómitja** fa una mitjana de píxels en una àrea i els redueix al color mitjà trobat.

Amb el **submostreig** s'escull un píxel d'una àrea seleccionada i es modifica tota l'àrea al color del píxel escollit. Això disminueix significativament la resolució, però es perd definició d'imatge i il·lustració.

Per obtenir millors resultats que amb la disminució de resolució mitjana s'utilitza la disminució de resolució bicúbica, que utilitza una mitjana ponderada per determinar el color de cada píxel. Aquest mètode és més lent, però s'aconsegueixen millors gradacions de color i millor resolució.

Alhora, també podeu escollir per a cada tipus d'imatge el format de compressió que voleu utilitzar. Recordeu que si trieu JPG aquest format té pèrdua d'informació cada vegada que es desa, de manera que correm el risc de perdre informació de les imatges amb la creació del PDF. Es recomana utilitzar la compressió ZIP.

### Figura 12. Opcions de compressió PDF

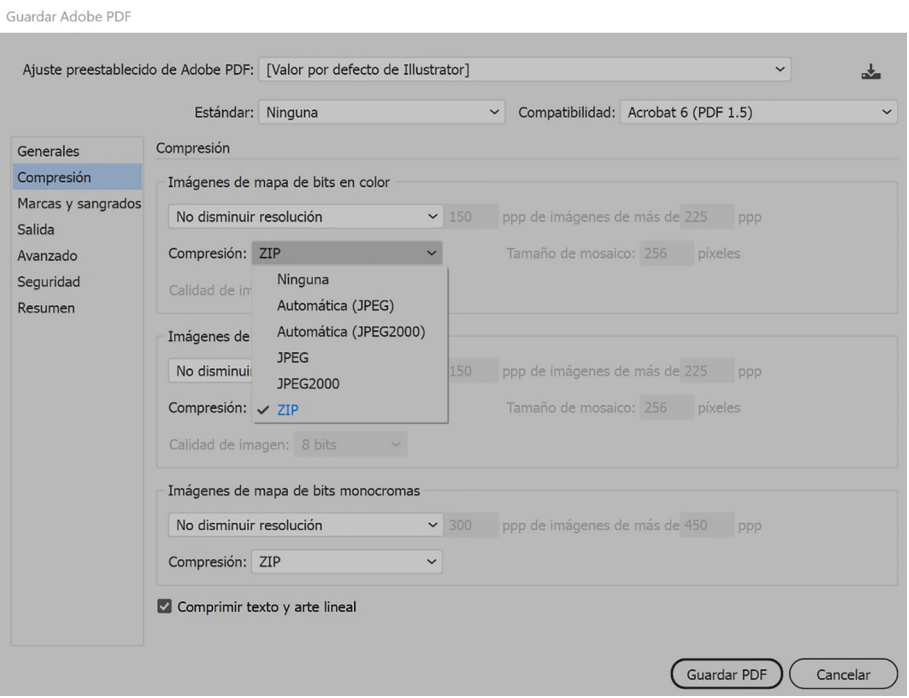

Font:

# **3.3. Marques i sagnat**

<span id="page-16-0"></span>Una part important del document, sobretot per enviar a impremta, és la que es refereix a marques i sagnat. Des d'aquesta pantalla podem definir exactament els detalls de marques i sagnat perquè es visualitzin al PDF final.

### Figura 13. Marques i sagnat PDF

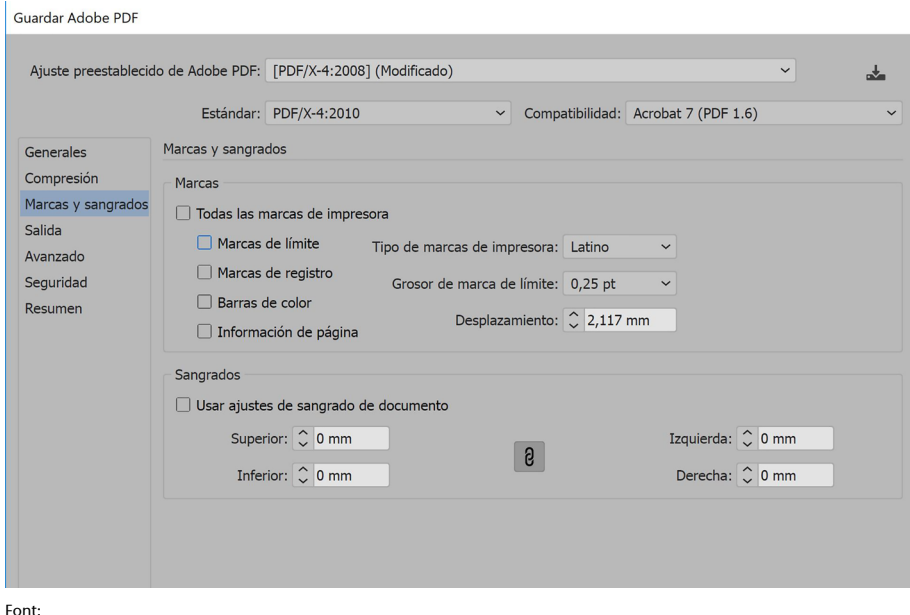

En funció de l'ús que vulguem donar al document PDF podem marcar o desmarcar les «Marques de límit», «Marques de registre», «Barres de color», «Informació de pàgina».

Les marques de límit són línies verticals i horitzontals que defineixen per on s'ha de tallar el full. També poden servir per registrar un color amb un altre. Tot i que per a això ja hi ha les marques de registre.

Les **marques de registre** es componen d'un cercle al qual talla una creu; tots dos elements estan compostos pels quatre colors de la quadricromia (CMYK) amb la qual cosa l'alineació de tots ells donarà un sol element registre, mentre que si alguna separació de color està mal alineada es veurà desplaçada del registre principal.

Les **barres de color** són petits quadrats de color en els quals es representen els colors bàsics de CMYK, i l'escala de grisos en increments de 10 % (de negre a blanc). Això serveix de referència a l'impressor per conèixer la intensitat, densitat i color de les tintes amb què s'ha fet la prova digital. (Aquesta prova difereix molt si es fa mitjançant una impressora normal o amb una que tingui les homologacions pertinents per a proves digitals.)

La **informació de la pàgina** consisteix en títols que afegeixen Ilustrator i Indesign sobre el fotolit amb el número de taula de treball, l'hora i la data d'impressió, la lineatura utilitzada, l'angle de trama de separació i el color de cada fotolit. En Ilustrator es troben ubicats a la part superior de la pàgina. En Indesign, a la part inferior.

### Figura 14. Marques en Ilustrator

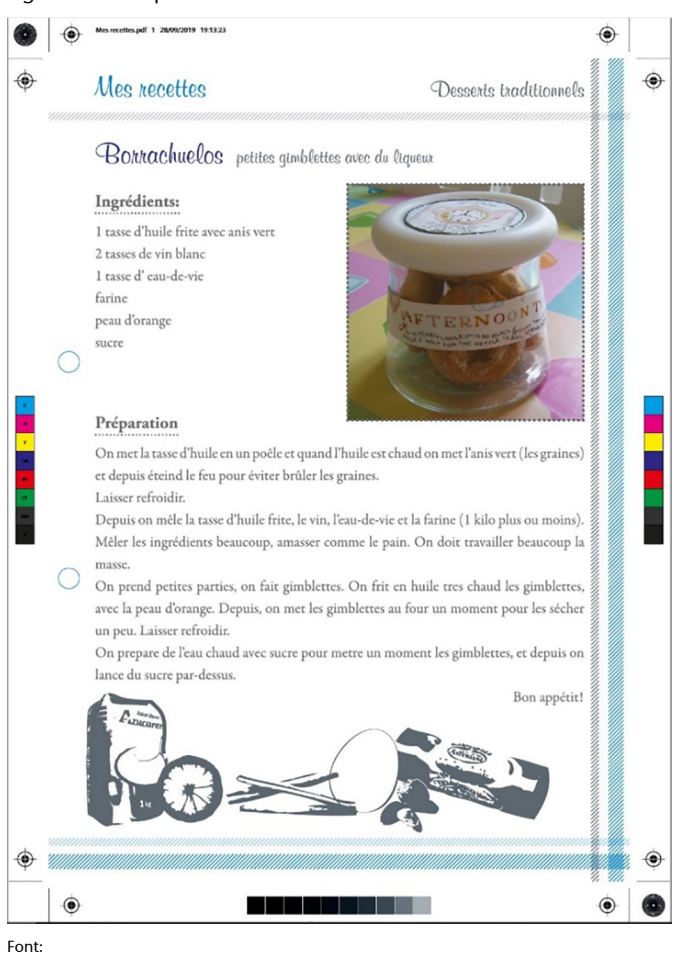

### Figura 15. Marques en Indesign

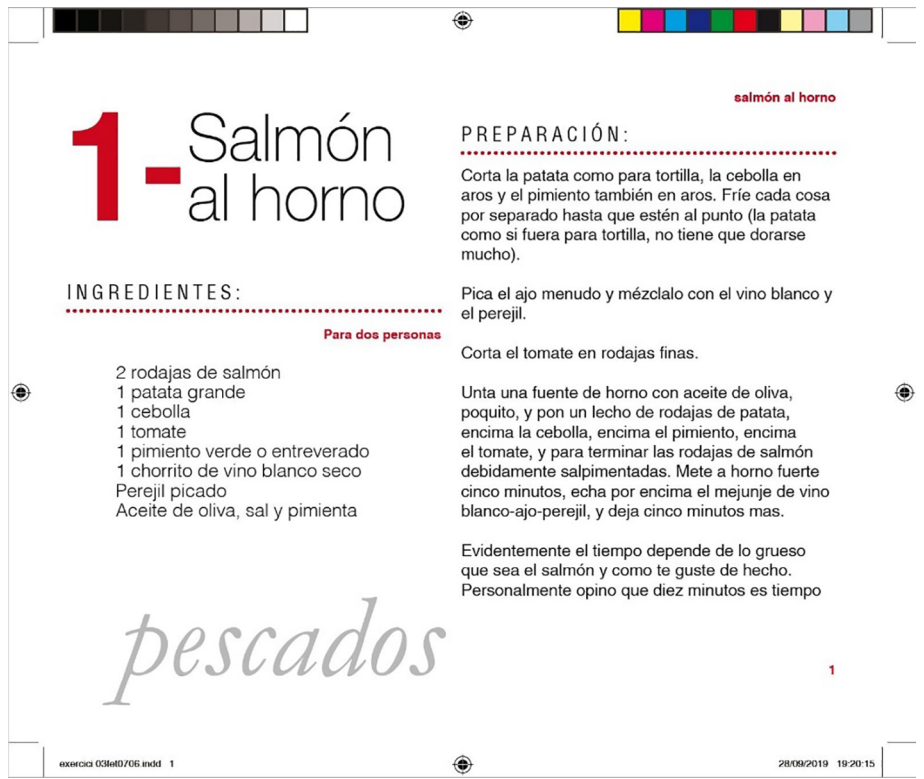

# **3.4. Sortida**

<span id="page-19-0"></span>En l'apartat de «Sortida» es pot escollir quin tipus de sortida volem per al nostre PDF. Podem escollir entre «Sense conversió» i «Convertir a destí» (conservant o no els valors), en cas que volguéssim un altre tipus de sortida diferent de la que emprem.

És recomanable que tenint ja preparat el nostre treball en CMYK per impressió l'utilitzem perquè el treball ja estigui directament en aquest mode de color. Amb això evitarem sorpreses finals quant a conversions de color.

Figura 16. Opcions de sortida PDF

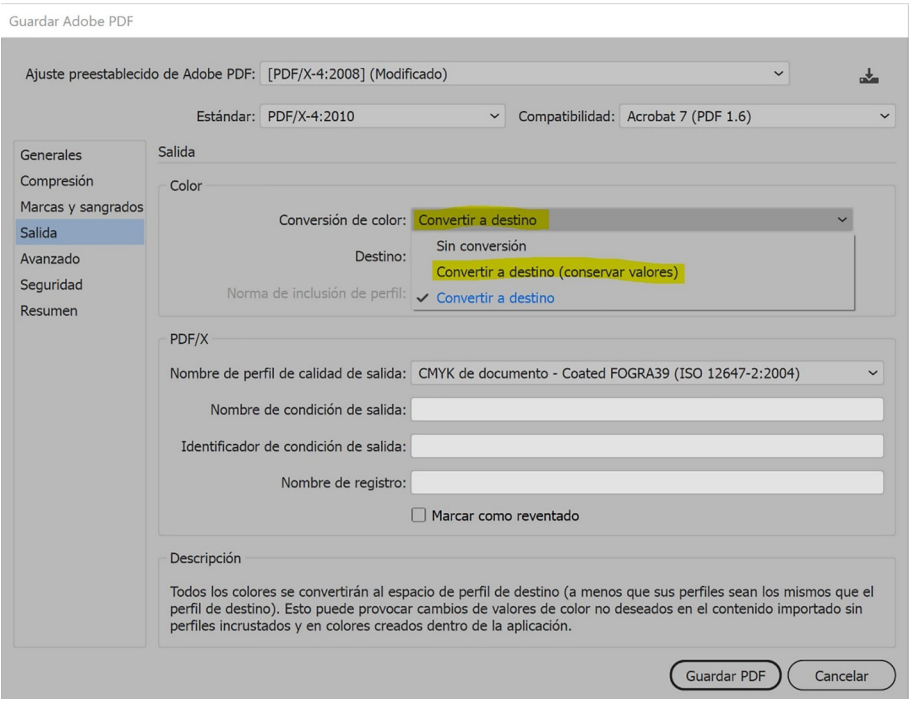

Font:

# **3.5. Avançat**

<span id="page-19-1"></span>Aquest apartat controla la manera en què les fonts, sobreimpressions i transparències es desen al PDF.

### Figura 17. Opcions avançades PDF

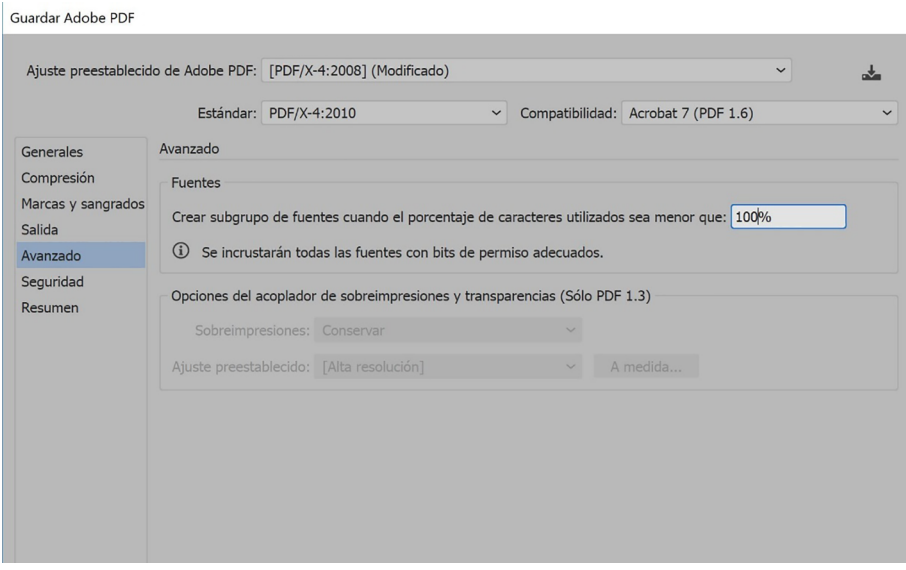

Font:

Amb **crear subgrup de fonts** s'especifica la quantitat de la font que es vol incrustar en el document. Si hi ha molt de text, caldria el 100 % de la font. Però de vegades, si el text és poc, és millor traçar la font directament abans de desar el PDF, ja que incrustar tots els caràcters de la font quan s'han utilitzat molt poc en el document pot augmentar la seva mida innecessàriament.

En el cas que hi hagi **sobreimpressions** i la compatibilitat estigui en Acrobat 4 s'activarà el menú per conservar o no les capacitats d'edició d'aquestes sobreimpressions.

El mateix succeirà amb l'ajust preestablert, en el qual es podrà especificar si s'acobla o no la transparència.

### **3.6. Seguretat**

<span id="page-20-0"></span>En aquest apartat podeu definir la seguretat que voleu per al vostre PDF. Des de sol·licitar una contrasenya per obrir el document fins a sol·licitar contrasenya per a l'edició.

### Figura 18. Opcions de seguretat PDF

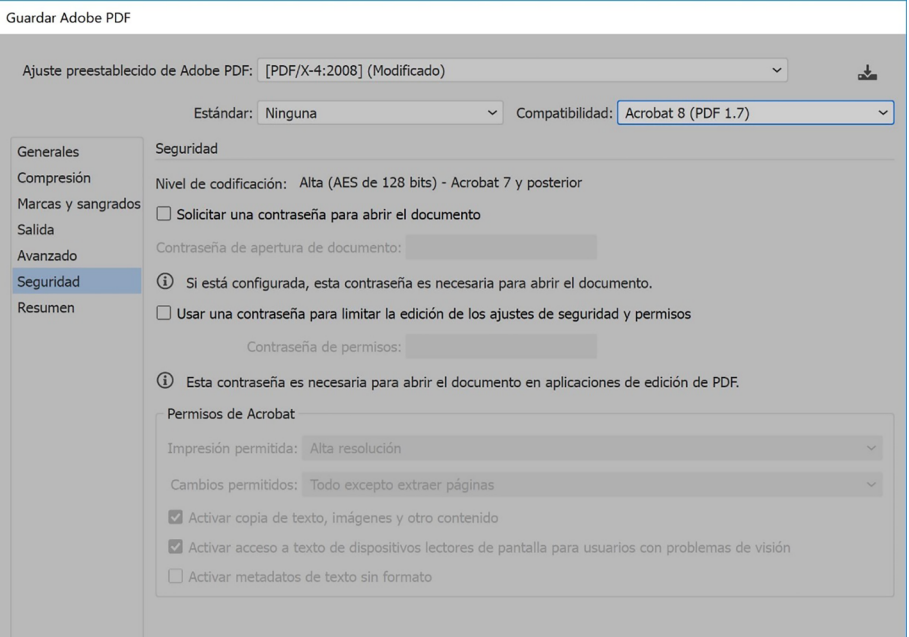

Font:

### **3.7. Resum**

<span id="page-21-0"></span>El resum mostra un compendi de totes les característiques detallades del PDF. En el cas de voler desar el resum com a text ASCII, cal fer servir l'opció «Desar resum».

```
Figura 19. Resum opcions PDF
```
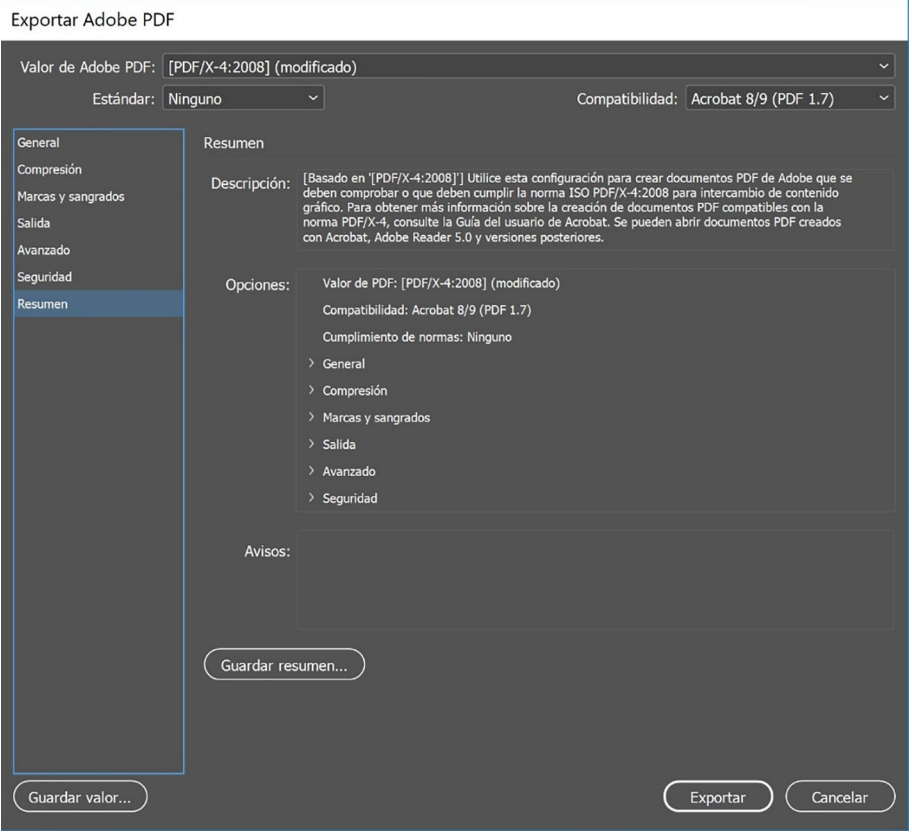

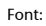

# **4. Conclusió**

<span id="page-22-0"></span>Havent vist en aquest mòdul que no només hi ha la creació del disseny o de la il·lustració, sinó que tan important és el treball com desar bé aquest treball per a la sortida a què vagi dirigit, quan desem un PDF hem de tenir ben clar si ha de ser per a web, per impressió, per visualització, per imprimir «a casa», per aconseguir un *cromalin* homologat com a prova de color...

Hi ha moltes casuístiques que faran el document PDF creat únic i irrepetible, per la qual cosa hem d'escollir bé tots els elements que el componen.

És tan important començar des de l'inici treballant amb la resolució, mida, edició, mode de color correctes, com desar el document per a web, impressió o el que calgui.

En aquest mòdul hem repassat tots els aspectes clau d'un correcte PDF, sigui quina sigui la seva destinació. És molt important tenir-lo de base per a qualsevol treball.